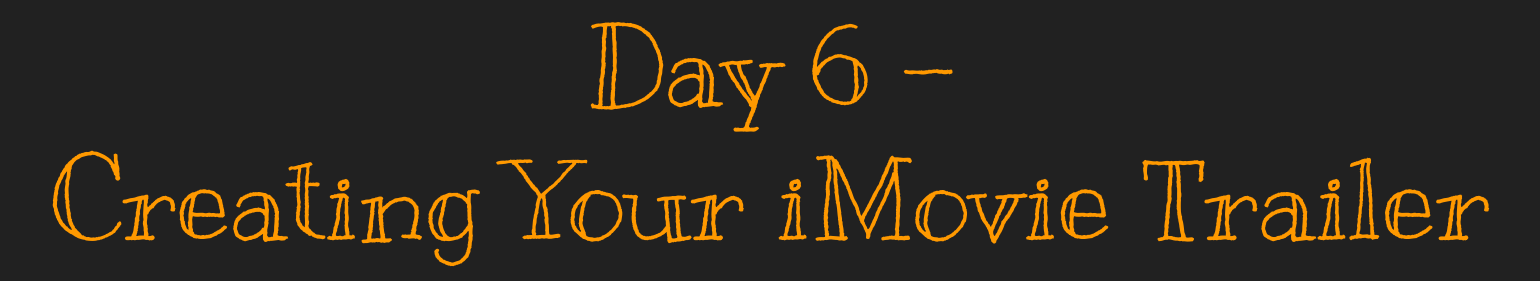

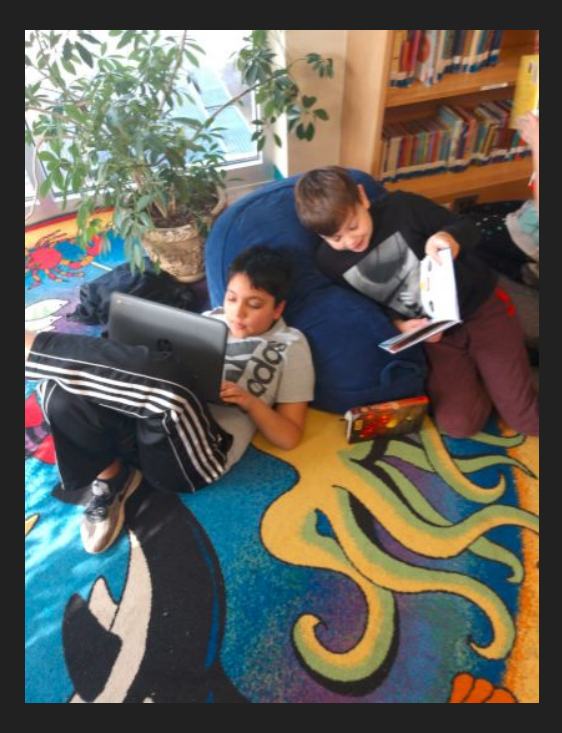

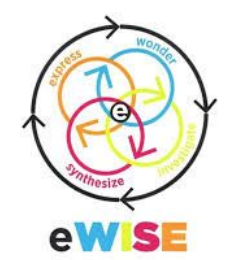

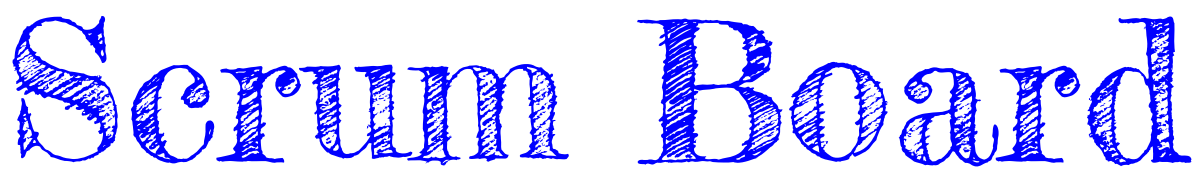

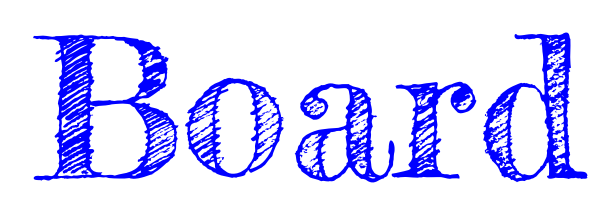

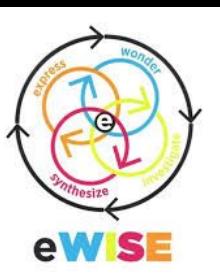

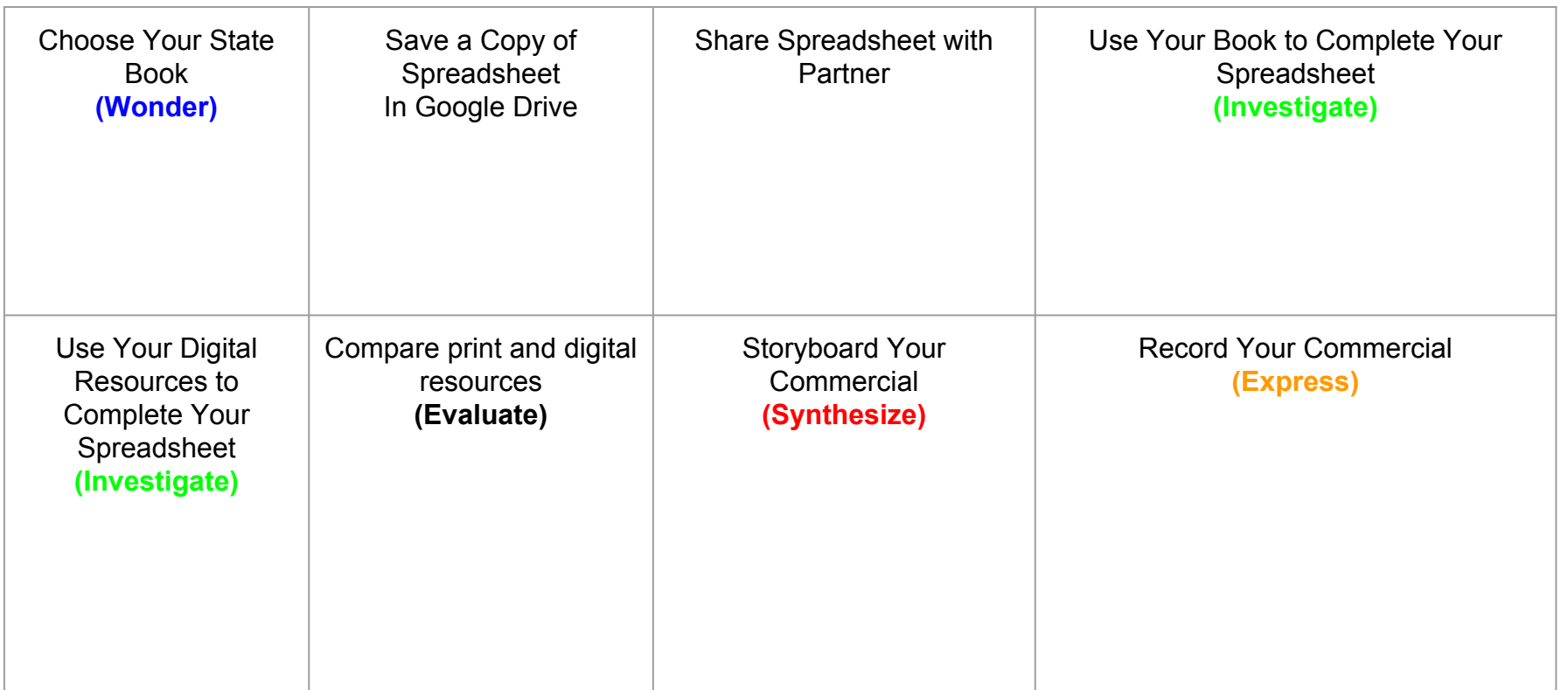

## Today's Mission

- 1. Open Safari
- 2. Go to Photosforclass.com or
	- KidzSearch.com for photos
- 3. Use iMovie to create your trailer
- 4. Write down your iPad # for next time
- 5. Check out/go to centers